# <span id="page-0-0"></span>**Gérer un site web WordPress utilisant le plugin Kajoom Framework**

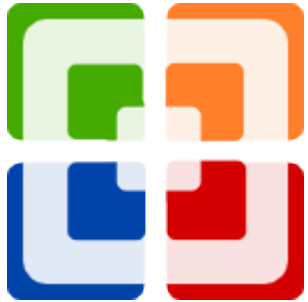

Logo du plugin Kajoom Framework pour WordPress.

[Kajoom Framework pour Wordpress](http://kajoom.ca/extensions/wordpress/kajoom-framework) est un « plugin framework » apportant un ensemble de fonctionnalités de base à un site WordPress permettant notamment d'installer différents « packages » compatibles apportant chacun leurs fonctionnalités propres.

Si votre site web utilise Kajoom Framework, lisez-bien les informations particulières à savoir lors de l'utilisation de votre site WordPress avec ce plugin.

### **Les particularités du Kajoom Framework pour WordPress**

Génère un menu « Kajoom Framework » dans l'administration de Wordpress, qui centralise les différentes informations et configurations du plugin et des packages.

# **Paramètres du plugin Kajoom Framework**

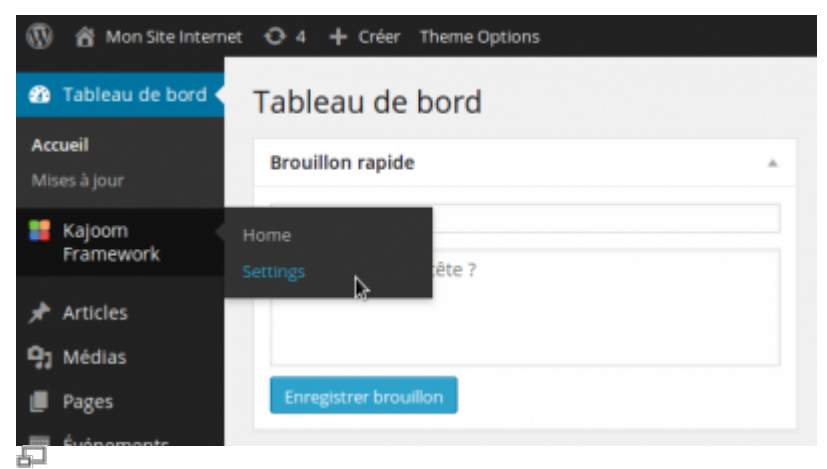

Accéder aux paramètres du Kajoom Framework.

Pour accéder aux paramètres du plugin Kajoom Framework ou de l'un des Packages installée, rendez vous dans l'administration de votre site Wordpress, survolez le menu **Kajoom Framework** (à gauche), puis cliquez sur le sous-menu **Settings**.

Last update: 2014/11/04 site\_web:wordpress:plugins:kajoom-framework https://wiki.kajoom.ca/site\_web/wordpress/plugins/kajoom-framework?rev=1415122834 12:40

### **Onglet d'accueil**

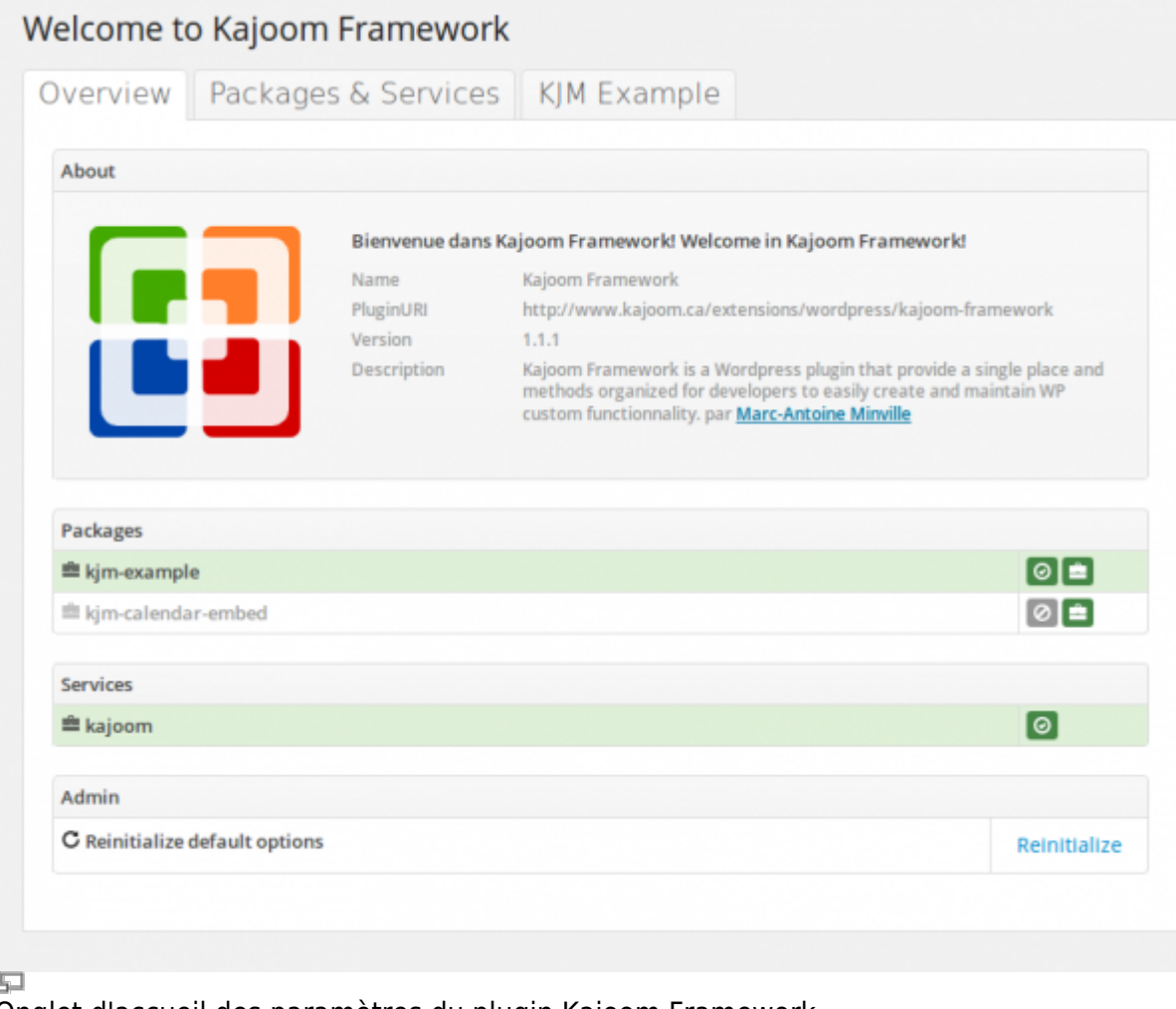

Onglet d'accueil des paramètres du plugin Kajoom Framework.

#### **Onglet des Packages et Services**

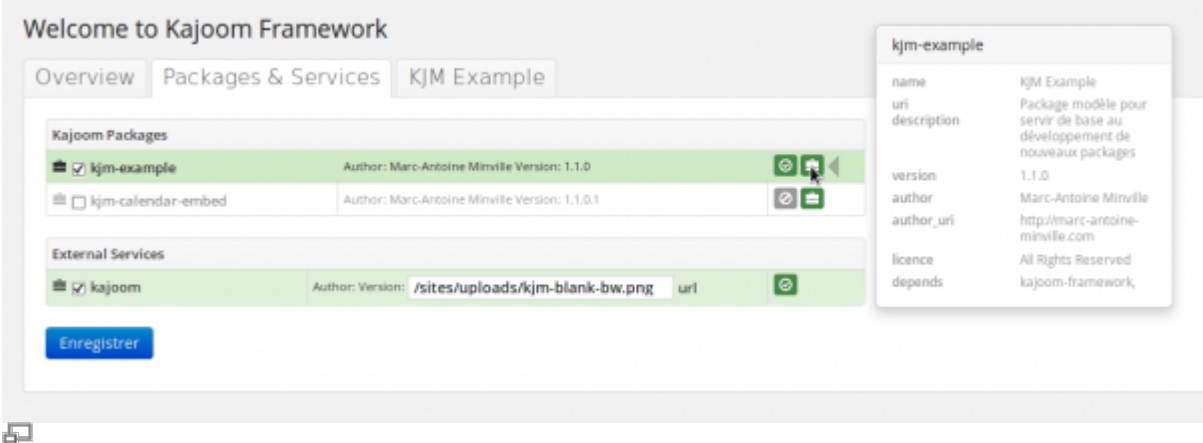

Onglet des Packages et Services du plugin Kajoom Framework.

#### **Onglet des paramètres d'un Package**

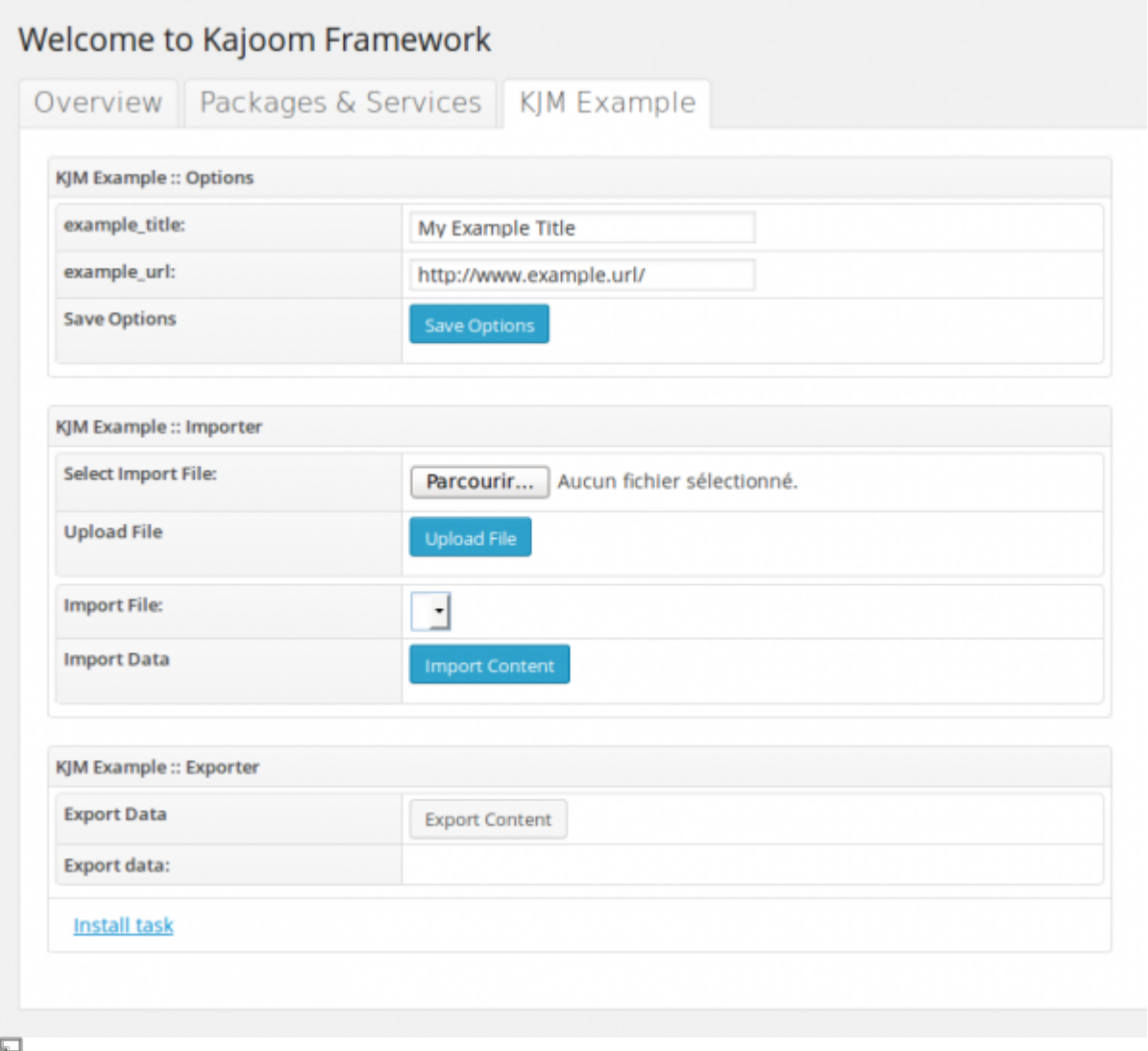

Onglet des paramètres d'un Package installé et activé (kjm-example).

# **Mise à jour**

Le plugin Kajoom Framework peut se mettre à jour comme tout autre plugin Wordpress, via le menu **Extensions**.

Avant de mettre à jour le plugin, vérifiez bien que la nouvelle version du Framework est compatibles avec vos packages et votre site en général. Un backup est toujours de mise avant une opération de mise à jour  $\bigcirc$ 

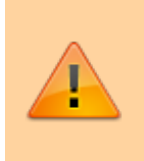

Attention! Lors de la mise à jour du plugin [Kajoom](#page-0-0) [Framework,](#page-0-0) tous les packages existants **sont effacés**. Vous devez faire une copie manuelle de vos packages et les replacer par [FTP](https://wiki.kajoom.ca/hebergement_web/ftp) au bon emplacement après la mise à jour.

Last update: 2014/11/04 site\_web:wordpress:plugins:kajoom-framework https://wiki.kajoom.ca/site\_web/wordpress/plugins/kajoom-framework?rev=1415122834 12:40

# **Versions**

- $1.1.1$
- $\cdot$  1.1.0
- $1.0.4$
- 1.0.3

### **Voir aussi :**

- [Packages pour le plugin Kajoom Framework](https://wiki.kajoom.ca/site_web/wordpress/packages/start)
- [Plugins WordPress](https://wiki.kajoom.ca/site_web/wordpress/plugins/start)
- [Gestion d'un site web WordPress](https://wiki.kajoom.ca/site_web/wordpress/start)
- [Site Web](https://wiki.kajoom.ca/site_web/start)

# **Services reliés**

- [kajoom.ca/services/conception](http://kajoom.ca/services/conception)
- [kajoom.ca/extensions/wordpress/kajoom-framework](http://kajoom.ca/extensions/wordpress/kajoom-framework)

From: <https://wiki.kajoom.ca/>- **Documentation de KAJOOM**

Permanent link: **[https://wiki.kajoom.ca/site\\_web/wordpress/plugins/kajoom-framework?rev=1415122834](https://wiki.kajoom.ca/site_web/wordpress/plugins/kajoom-framework?rev=1415122834)**

Last update: **2014/11/04 12:40**

 $\pmb{\times}$